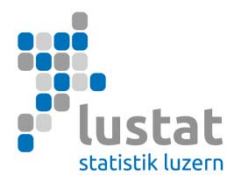

# **Statistik des Schulpersonals (SSP) 2023/24 Erhebung Kanton Bern**

## **Erhebungsleitfaden Gegenstand der Erhebung, Spezifikation der Merkmale und Anleitung Datenübermittlung**

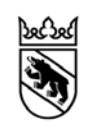

## **Inhalt**

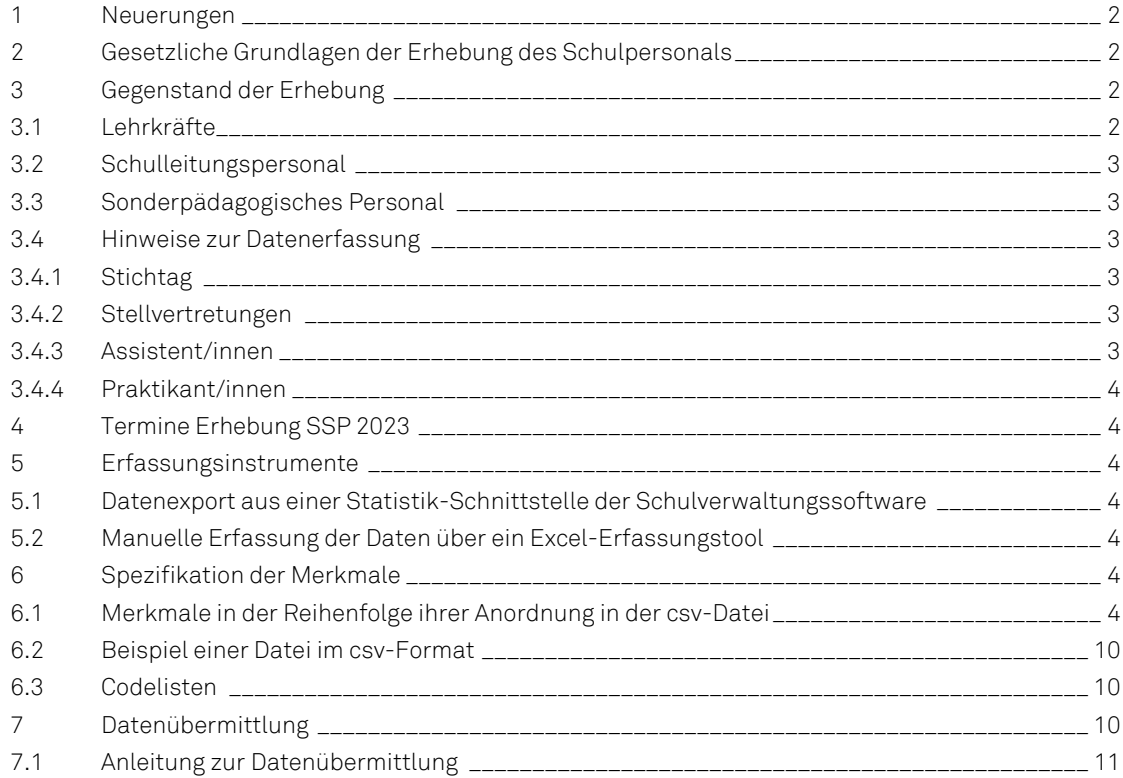

Luzern, September 2023

## **1 Neuerungen**

Ab dem Schuljahr 2023/24 gibt es neue Codes für die besonderen Volksschulen. Es sind die nach Stufen differenzierten Codes zu verwenden.

Gültig ab SJ 2023/24 (nach Stufen differenziert):

- <sup>3101</sup> "Besondere Volksschule : Kindergarten"
- <sup>3102</sup> "Besondere Volksschule : Primarstufe"
- <sup>■</sup> 3103 .Besondere Volksschule : Sekundarstufe I"
- <sup>3104</sup> "Besondere Volksschule : Kindergarten + Primarstufe"
- <sup>8</sup> 3105 "Besondere Volksschule : Primarstufe + Sekundarstufe I"

#### **2 Gesetzliche Grundlagen der Erhebung des Schulpersonals**

Das Bundesstatistikgesetz vom 9. Oktober 1992 (SR 431.01) und die Verordnung vom 30. Juni 1993 über die Durchführung von statistischen Erhebungen des Bundes (SR 431.012.1) bilden die gesetzlichen Grundlagen der Erhebung des Schulpersonals.

Für die Gewährleistung des Datenschutzes gelten neben den Bestimmungen des Bundesstatistikgesetzes und der Verordnung vom 30. Juni 1993 über die Durchführung von statistischen Erhebungen des Bundes auch die Bestimmungen des Datenschutzgesetzes vom 19. Juni 1992 (SR 235.1) und der Datenschutzverordnung vom 14. Juni 1993 (SR 235.11).

#### **3 Gegenstand der Erhebung**

Erfasst werden Informationen zu den Lehrkräften, zum Schulleitungspersonal und zum sonderpädagogischen Personal, das an öffentlichen und privaten Schulen im Kanton Bern tätig ist und zu ihren Tätigkeiten (Kindergarten bis Tertiärstufe ohne Hochschulen und ohne nachobligatorische Ausbildungen an besonderen Volksschulen).

Für Schulen, die ihre Gehaltsverarbeitung mit dem System PERSISKA abwickeln, liefert die Kantonsverwaltung die Statistikdaten zum Schulpersonal direkt an das Bundesamt für Statistik. Für die Datenerhebung an Schulen ohne PERSISKA hat die Bildungs- und Kulturdirektion des Kantons Bern LUSTAT Statistik Luzern mit der Durchführung der Erhebung beauftragt.

Für die **Tertiärstufe B** (höhere Berufsbildung) gilt folgendes: Falls die Bildungsinstitution einen Leistungsvertrag mit dem Mittelschul- und Berufsbildungsamt des Kantons Bern abgeschlossen hat, ist das Schulpersonal sämtlicher Bildungsgänge der höheren Berufsbildung zu erheben (Höhere Fachschulen HF, Berufsprüfungen BP, höhere Fachprüfungen HFP, andere höhere Berufsbildungen). Für die übrigen Bildungsinstitutionen ist nur das Personal der Höheren Fachschulen HF obligatorisch zu erfassen.

## **3.1 Lehrkräfte**

Die Lehrkräfte umfassen das Personal, das direkt mit dem Unterrichten der Schülerinnen und Schüler beauftragt ist.

In der Erhebung werden berücksichtigt:

- Lehrkräfte der Bildungsinstitutionen, die eine Klasse, eine kleine Gruppe oder einzelne Schülerinnen und Schüler unterrichten.
- Lehrkräfte, die eine Sonderschulung vermitteln, unabhängig davon, ob der Unterricht an Regelschulen oder besonderen Volksschulen stattfindet.

**Anmerkung:** Andere von einer Lehrkraft ausgeübte schulergänzende Aufgaben (z. B. Leitung der Bibliothek, Aufgabenhilfe, Aufsicht, Koordination …), die nicht in Zusammenhang mit der Schulleitung stehen, werden in der Erhebung nicht erfasst.

## **3.2 Schulleitungspersonal**

Als Schulleitungspersonal gelten Fachleute, die für die Leitung einer Bildungsinstitution zuständig sind.

In der Erhebung werden berücksichtigt:

- Schulleiter/innen
- Stellvertretende Schulleiter/innen

**Anmerkung:** Nicht berücksichtigt werden Rezeptionist/innen, Sekretär/innen, Büroangestellte sowie weitere Mitarbeitende, die in den Bildungsinstitutionen mit administrativen Aufgaben betraut sind.

### **3.3 Sonderpädagogisches Personal**

Das sonderpädagogische Personal umfasst das Personal, das nicht der Kategorie "Lehrkräfte" angehört, aber dazu beiträgt, die sonderpädagogischen Angebote umzusetzen.

In der Erhebung werden berücksichtigt:

- Das Personal für schulische Heilpädagogik und das Personal für Förderunterricht für Fremdsprachige, das – neben den Lehrkräften – für die integrative Förderung bzw. Schulung von Lernenden mit besonderen Bildungsbedürfnissen tätig ist. Dieses Personal arbeitet an Regelschulen in Regel- oder Sonderklassen. Als Förderunterricht für Fremdsprachige gelten nur die Massnahmen, die das Beherrschen einer nationalen Sprache ermöglichen.
- Das Personal für Logopädie, für Psychomotorik und das Fachpersonal für weitere pädagogisch-therapeutische Angebote. D.h. die Fachleute, die den Lernenden eine therapeutische Unterstützung bieten, die diese befähigt, dem Unterricht zu folgen.

**Anmerkung:** Das Personal für medizinisch-therapeutische Angebote und die Schulpsychologen/innen werden nicht erfasst.

**Wichtiger Hinweis: Eine Person kann mehreren Personalarten zugeteilt werden, z.B. Lehrkraft und Schulleitungspersonal.** 

#### **3.4 Hinweise zur Datenerfassung**

Es gelten folgende Regeln der Datenerfassung:

#### **3.4.1 Stichtag**

Erhoben werden auf der Vorschul-, Primar-, Sekundarstufe I und Sekundarstufe II alle Personen, die am 31. Oktober eine Stelle besetzen (Gültigkeit des Arbeitsvertrages). Auf der Tertiärstufe muss jede Person, die während dem Schuljahr tätig ist (egal wann), erhoben werden.

#### **3.4.2 Stellvertretungen**

Stellvertretungen werden nur berücksichtigt, wenn sie eine vakante Stelle besetzen.

- Wird eine Stelle während eines Mutterschaftsurlaubes mit einer Stellvertretung besetzt, müssen die Angaben der/des Stelleninhabers/in und nicht die der Stellvertretung erfasst werden.
- Wird eine Stelle vorübergehend ad interim besetzt, müssen die Angaben der Interimsperson erfasst werden.

#### **3.4.3 Assistent/innen**

Assistentinnen und Assistenten sind nur zu erfassen, wenn sie Inhaber/-in einer (befristeten oder unbefristeten) Stelle sind (d. h. wenn sie mit Unterricht bzw. mit der Lehre beauftragt sind). Sie werden hingegen nicht erfasst, wenn ihre Tätigkeit ausschliesslich unterrichtsergänzende Aufgaben (Vorbereitung/Nachbereitung) umfasst.

#### **3.4.4 Praktikant/innen**

Praktikantinnen und Praktikanten sind nur zu erfassen, wenn sie Inhaber/in einer Stelle sind (d. h. wenn sie mit Unterricht bzw. mit der Lehre beauftragt sind).

#### **4 Termine Erhebung SSP 2023**

- Versand Erhebungsaufforderung: zweite Hälfte September 2023
- Schulungstermin: Donnerstag, 19. Oktober 2023 von 14.00 Uhr 16.00 Uhr
- Stichtag der Erhebung: 31. Oktober 2023
- Datenlieferung: 9. Oktober 3. November 2023

## **5 Erfassungsinstrumente**

Die für die Statistik des Schulpersonals (SSP) relevanten Angaben zu den Personen und den von ihnen ausgeübten Tätigkeiten müssen in einer csv-Datei übermittelt werden. Für deren Erstellung im vorgeschriebenen Format gibt es zwei Möglichkeiten:

#### **5.1 Datenexport aus einer Statistik-Schnittstelle der Schulverwaltungssoftware**

Diese Variante stellt den einfachsten und effizientesten Weg dar, da die mit der Schulverwaltungssoftware erfassten Daten direkt für die Statistik verwendet werden können. Nehmen Sie bitte mit Ihrem Softwareverantwortlichen Kontakt auf und klären Sie die Möglichkeit einer solchen Datenlieferung ab. Detaillierte Informationen für die Softwarehersteller (Merkmalskatalog, Schnittstellenbeschreibung, Nomenklaturen) sind auf der Homepage der Bildungs- und Kulturdirektion des Kantons Bern unter https://www.bkd.be.ch/ssp verfügbar.

## **5.2 Manuelle Erfassung der Daten über ein Excel-Erfassungstool**

Vom Bundesamt für Statistik (BFS) wird ein Excel-Erfassungstool (https://www.bkd.be.ch/ssp) zur Verfügung gestellt. Dieses erlaubt ein einfaches Erfassen der Daten und eine erste Kontrolle durch Regeln, die im Excel-Erfassungstool hinterlegt sind.

#### **6 Spezifikation der Merkmale**

## **6.1 Merkmale in der Reihenfolge ihrer Anordnung in der csv-Datei**

Informationen zur Erfassung mit dem Excel-Erfassungstool finden sich im Handbuch Schulpersonal des Bundesamts für Statistik (Seite 11 ff). Das Handbuch kann unter https://www.bkd.be.ch/ssp heruntergeladen werden. Im Excel-Erfassungstool weicht die Reihenfolge der Merkmale leicht ab. In der daraus generierten Exportdatei wird die Reihenfolge jedoch korrekt ausgewiesen.

Die Merkmale in der **Kopfzeile der Datei** dienen der Identifikation der Lieferung:

#### **Referenzjahr**

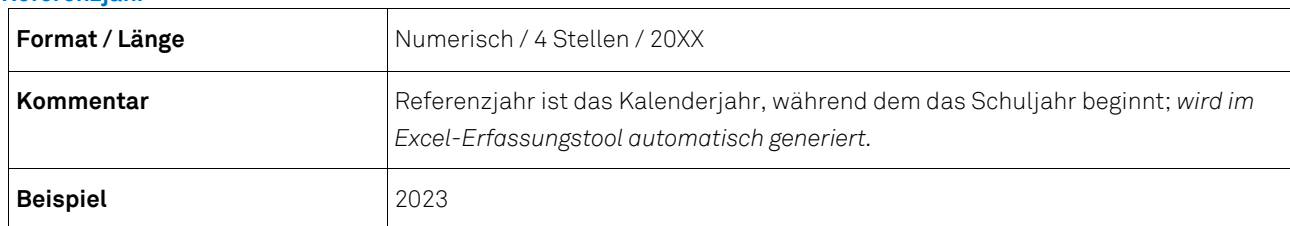

#### **Kanton**

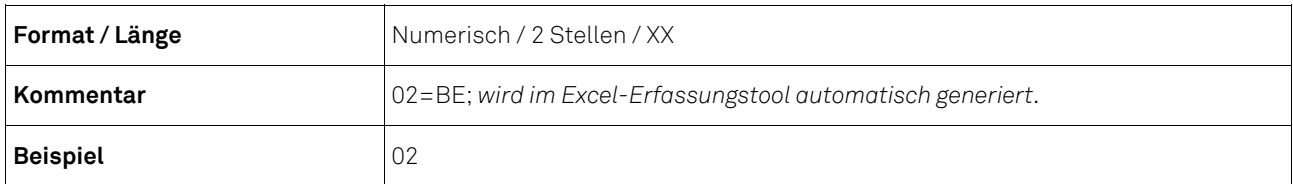

#### **Datenlieferung**

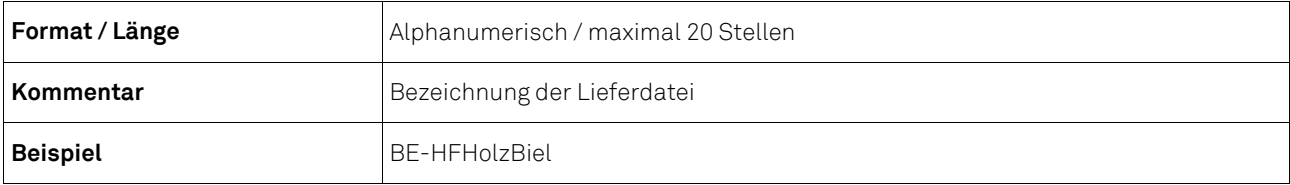

## **Lieferdatum**

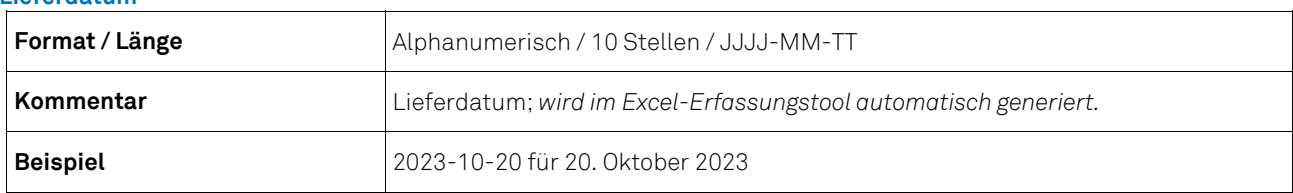

Weiter werden die folgenden **Daten zur Person und zur Tätigkeit** erhoben:

#### **Typ des Personen-Identifikators**

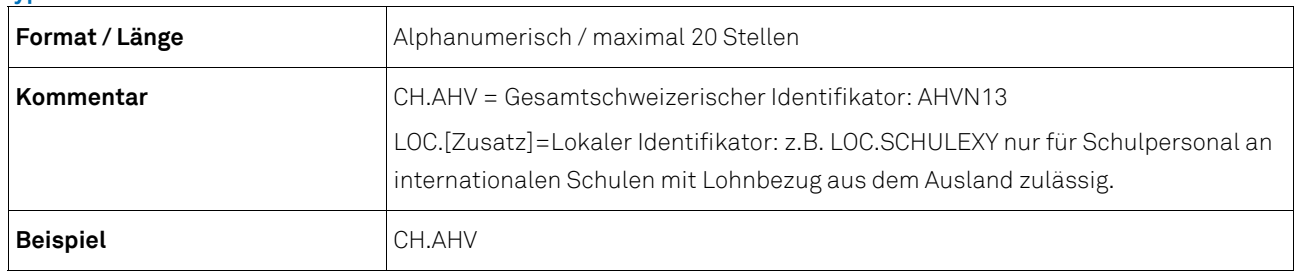

#### **Personen-Identifikator**

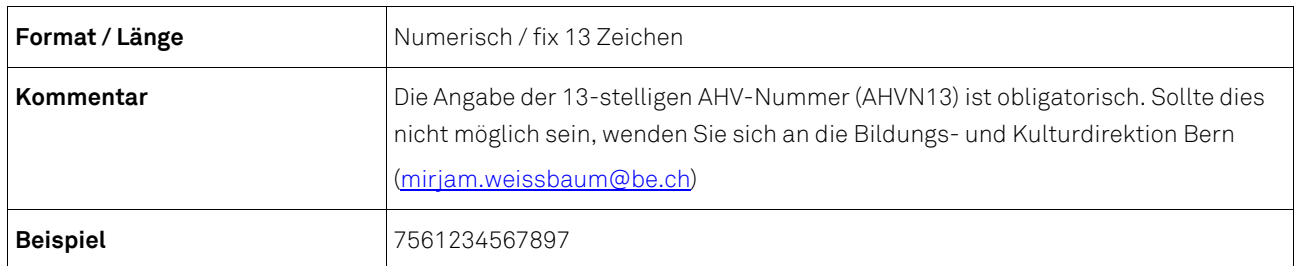

#### **Geschlecht**

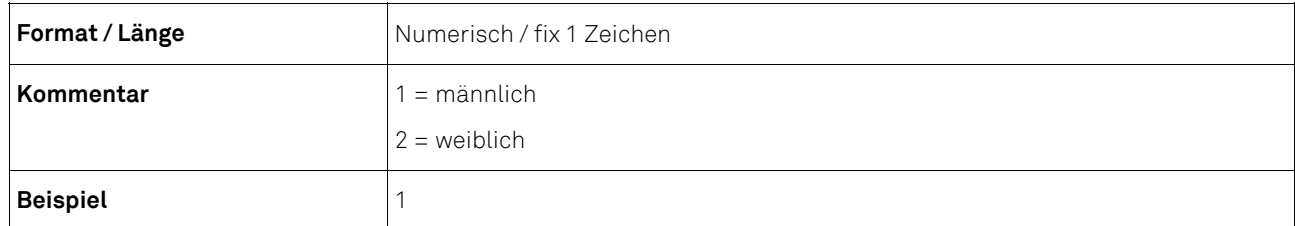

#### **Geburtsdatum**

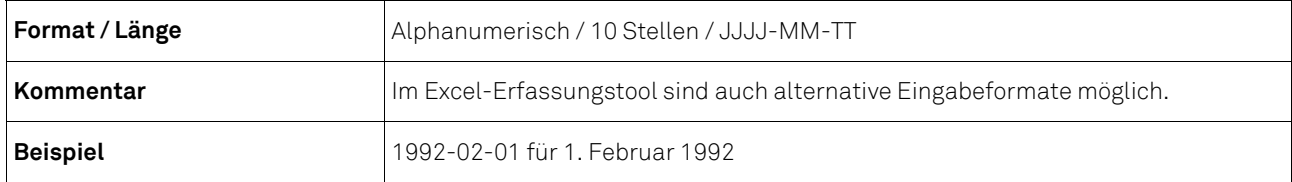

## **Staatsangehörigkeit**

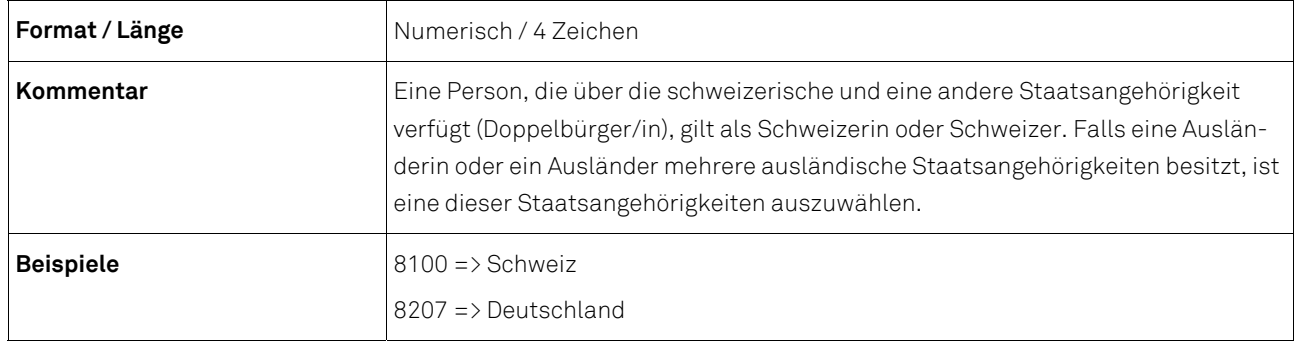

## **Jahre im Schuldienst**

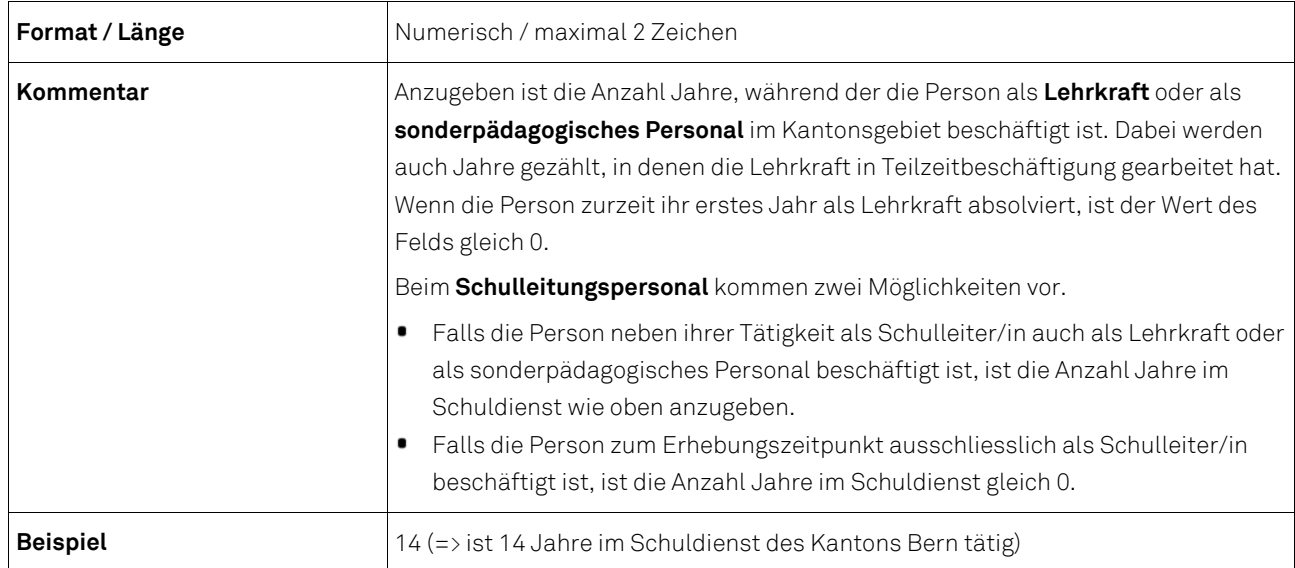

#### **Tätigkeitsnummer**

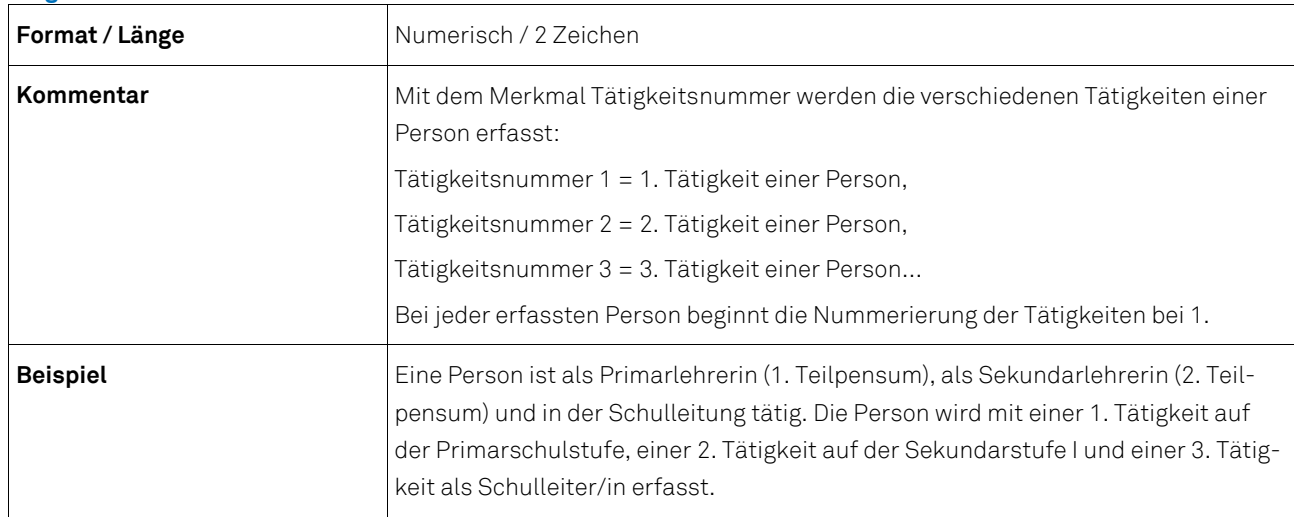

**Personalkategorie** 

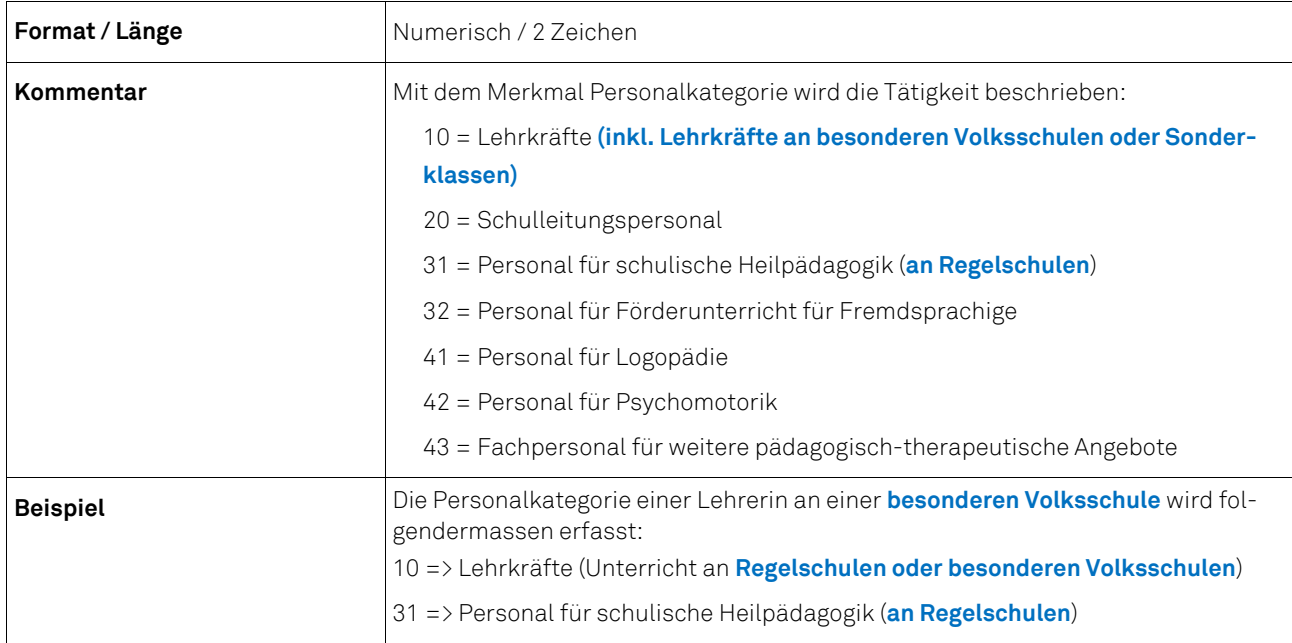

## **Art des Arbeitsvertrags**

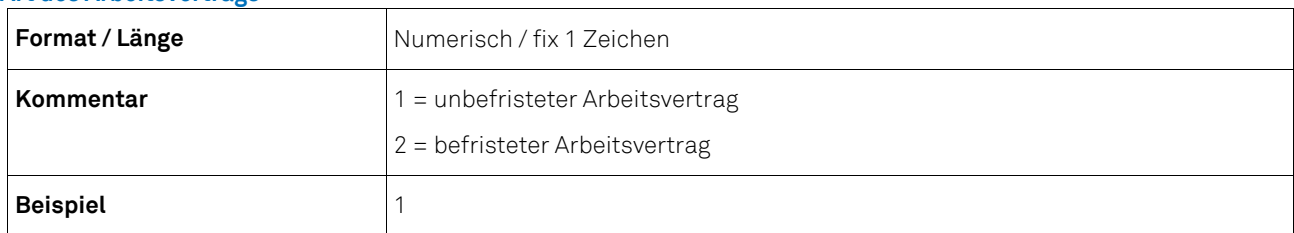

#### **Diplom/Qualifikationen**

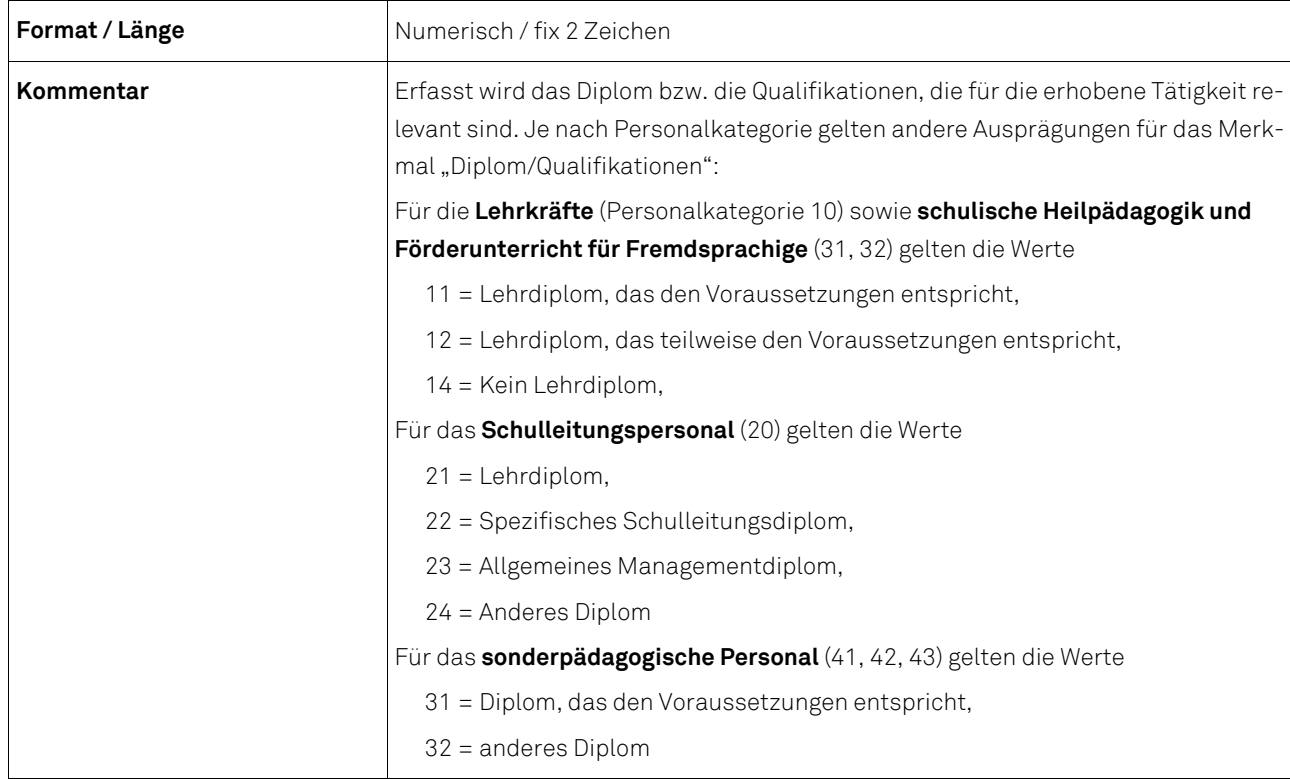

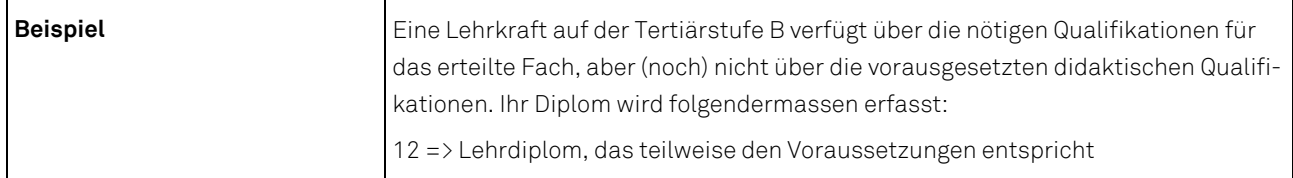

#### **Typ des Identifikators der Bildungsinstitutionen**

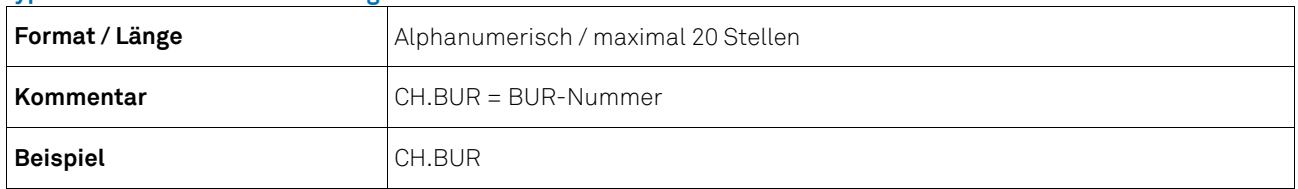

## **Identifikator der Bildungsinstitution**

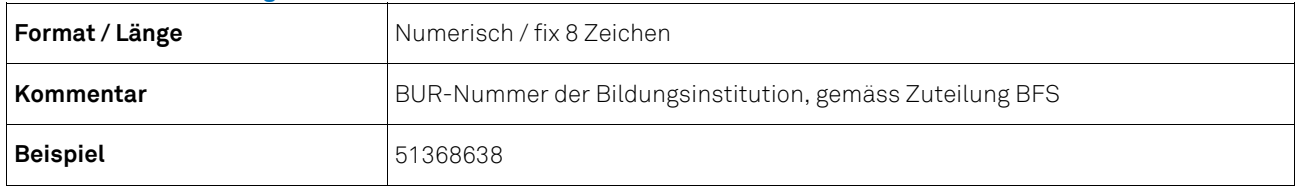

#### **Pensum**

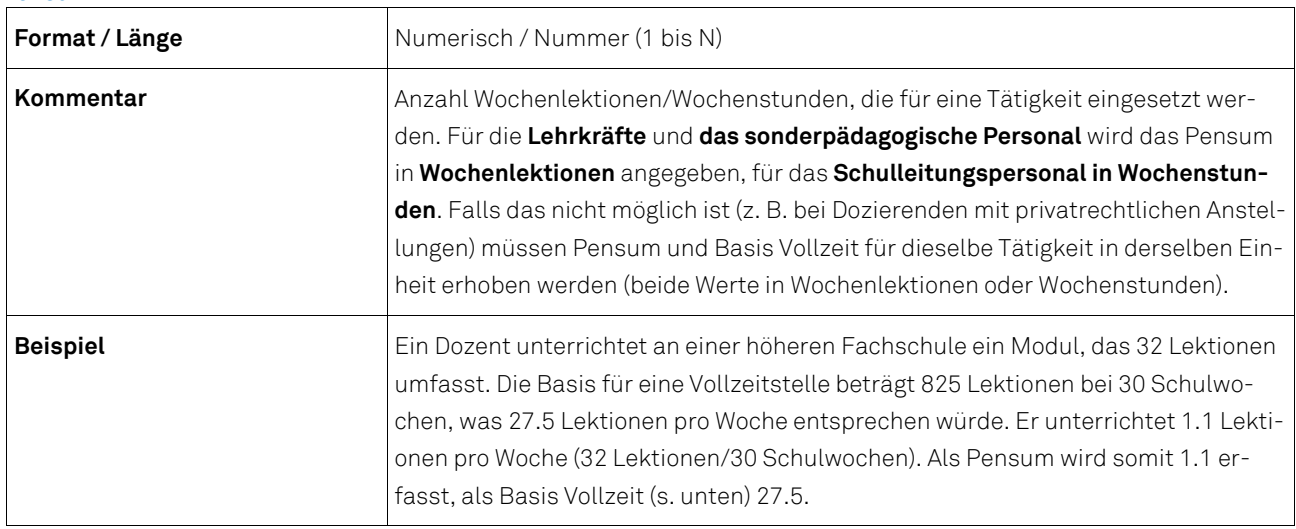

#### **Basis Vollzeit**

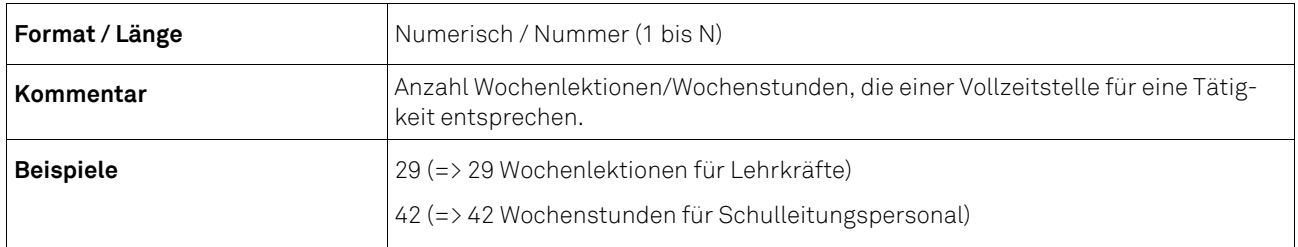

### **Schulart**

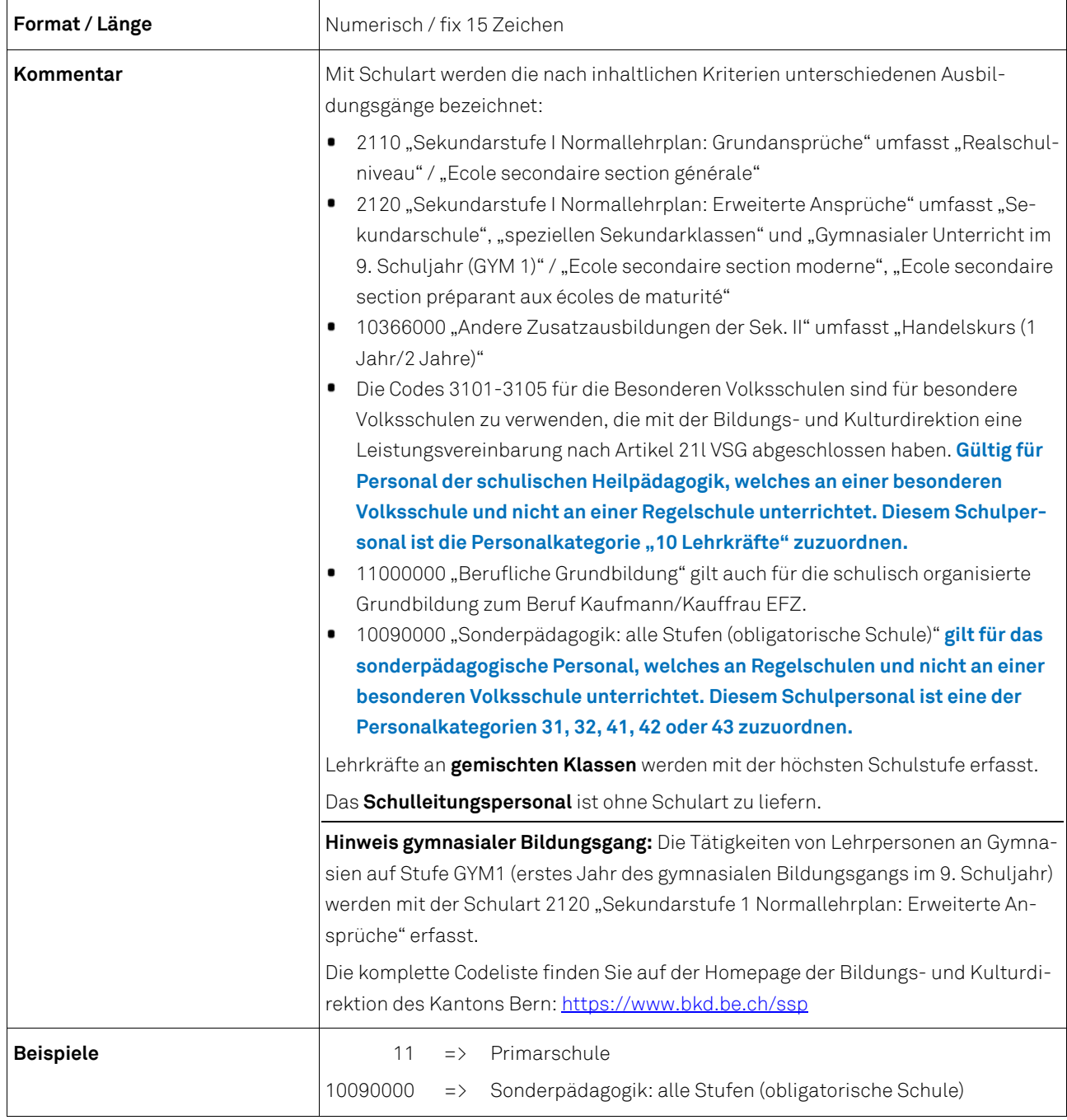

## **Kommentarfeld u. a. auch für Unterrichtssprache an zweisprachiger Schule**

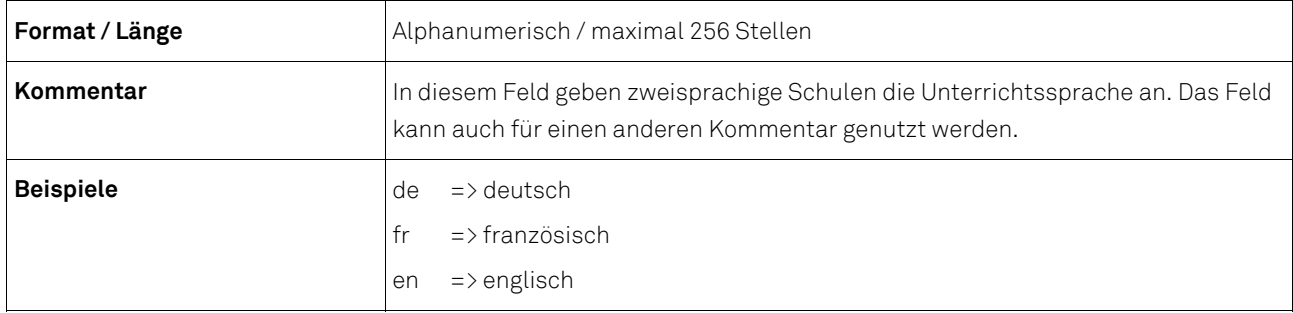

## **6.2 Beispiel einer Datei im csv-Format**

2023;2;Testlieferung;2023-11-02

CH.AHV;7563116781111;1;1980-01-20;8100;2;**1**;10;1;11;CH.BUR;22950122;20;22;10310000;de;

CH.AHV;7563116781111;1;1980-01-20;8100;2;**2**;20;1;24;CH.BUR;22950122;2;42;;;

Die erste Zeile zeigt, dass es sich um csv-Datei mit der Bezeichnung Testlieferung des Referenzjahrs 2023 für den Kanton Bern handelt. Das Lieferdatum ist der 2. November 2023.

Die zweite und dritte Zeile betreffen eine Person, die zwei Tätigkeiten ausübt; die erste als Lehrkraft, die zweite als Mitglied der Schulleitung. Da es sich um dieselbe Person handelt, sind die personenbezogenen Variablen der beiden Zeilen identisch: Die Person wird anhand der AHV-Nummer (CH.AHV) und des Codes 756311678111 identifiziert. Es handelt sich um einen Mann (Code 1), geboren am 20.1.1980, mit Schweizer Staatsangehörigkeit (Code 8100) und zwei Jahren Lehrerfahrung. Die rote Variable zeigt den Anfang des Teils «Tätigkeit» im Datensatz an.

In Zeile 2 ist eine erste Tätigkeit mit der Nummer 1 angegeben, die als Lehrkraft (Code 10) mit unbefristetem Arbeitsvertrag (Code 1) und einem Lehrdiplom, das den von der zuständigen Behörde erlassenen Anstellungsbedingungen entspricht (Code 11), und in einer durch die BUR-Nummer 22950122 identifizierten Schule ausgeübt wird. Für diese Tätigkeit werden 20 Wochenlektionen aufgewendet; ein Vollzeitpensum umfasst 22 Lektionen. Die Tätigkeit wird in einer "Maturitätsschule" (Code 10310000) ausgeübt. Mit "de" gibt der Datenlieferant an, dass die Unterrichtsprache Deutsch ist.

In Zeile 3 ist eine zweite Tätigkeit mit der Nummer 2 angegeben, die als Schulleitungspersonal (Code 20) mit unbefristetem Arbeitsvertrag (Code 1) und einem Lehrdiplom (Code 21) in einer durch die BUR-Nummer 22950122 identifizierten Schule ausgeübt wird. Für diese Tätigkeit werden 2 Wochenstunden aufgewendet; ein Vollzeitpensum umfasst 42 Stunden. Die "Schulart" muss leer bleiben, da es sich um eine Schulleitungstätigkeit handelt. Der Datenlieferant hat keine Unterrichtssprache angegeben und keinen Kommentar erfasst.

## **6.3 Codelisten**

Auf der Website der Bildungs- und Kulturdirektion des Kantons Bern steht unter dem Link https://www.bkd.be.ch/ssp eine Excel-Datei mit den Codelisten zum Download zur Verfügung.

## **7 Datenübermittlung**

Um die Daten übermitteln zu können, müssen folgende Bedingungen erfüllt sein:

- Die Daten sämtlicher Merkmale müssen in einer csv-Datei nach den im Kapitel 5 beschriebenen Codierungen vorliegen.
- Die Datenfelder müssen mit Strichpunkt (;) voneinander getrennt sein.
- Alle Merkmale sind zwingend anzugeben. Leer bleiben muss das Feld Schulart beim Schulleitungspersonal. Im Kommentarfeld wird bei zweisprachigen Schulen die Unterrichtssprache erfasst. Wenn nötig kann ein Kommentar ausgefüllt werden.

Die Datenübermittlung erfolgt direkt über eine gesicherte Verbindung in der Erhebungsapplikation des Bundesamtes für Statistik (BFS): https://www.meb.bfs.admin.ch/sspweb/

#### **7.1 Anleitung zur Datenübermittlung**

Diese Anleitung beschreibt die Übermittlung der aus einer Statistik-Schnittstelle oder dem Excel-Tool des BFS erstellten csv-Datei.

## **Anmeldung an die Erhebungsapplikation**

Starten Sie Ihren Web-Browser und geben Sie folgende Adresse in die Adresszeile ein:

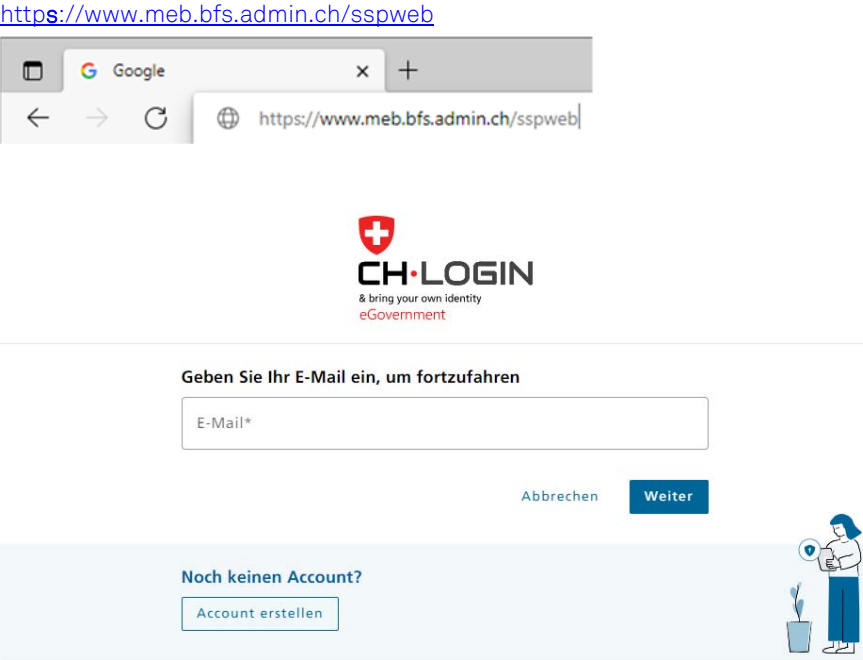

Geben Sie die E-Mail-Adresse (mit der Sie in Erhebungsapplikation registriert sind) und Ihr Passwort ein und klicken Sie auf "Weiter" und "Login".

#### **Exportdatei importieren (Meine Daten laden)**

Nun wird die Erhebungsapplikation gestartet. Wechseln Sie ins Register "Lieferungen der Schulen", falls die Applikation nicht schon auf diesem Registerblatt geöffnet ist. Wählen Sie Ihre E-Mail-Adresse aus der Liste der Datenlieferanten. Im Abschnitt "Meine Daten laden" erscheint nun der Name der Bildungsinstitution(en), für die eine Lieferung erwartet wird.

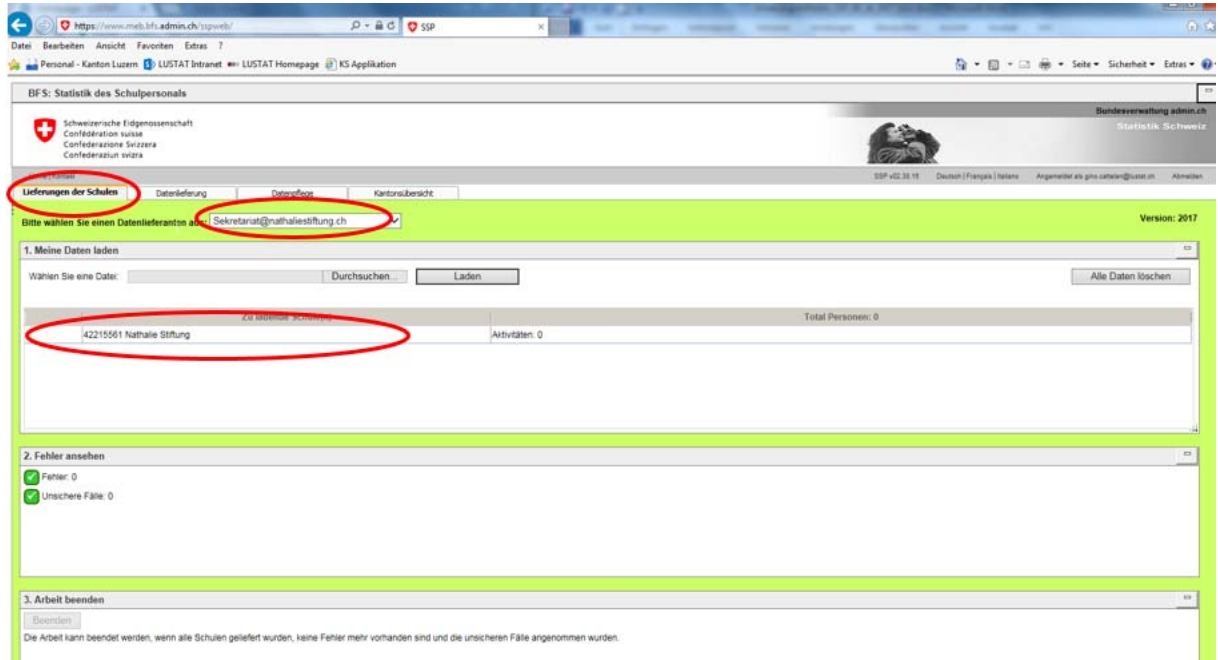

Mit einem Klick auf den Button "Datei auswählen" wählen Sie auf der lokalen Festplatte die Exportdatei an, die Sie aus Ihrer Schulverwaltungssoftware oder dem Excel-Tool erstellt haben. Der Name der Datei erscheint im leeren Feld. Mit Klick auf den Button "Laden" beginnt der Übermittlungsvorgang.

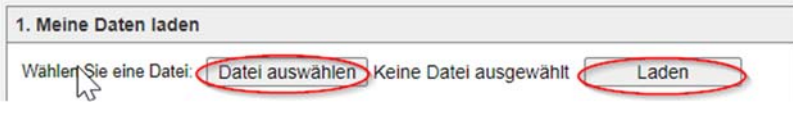

Bitte bestätigen Sie dabei den Ladevorgang mit OK.

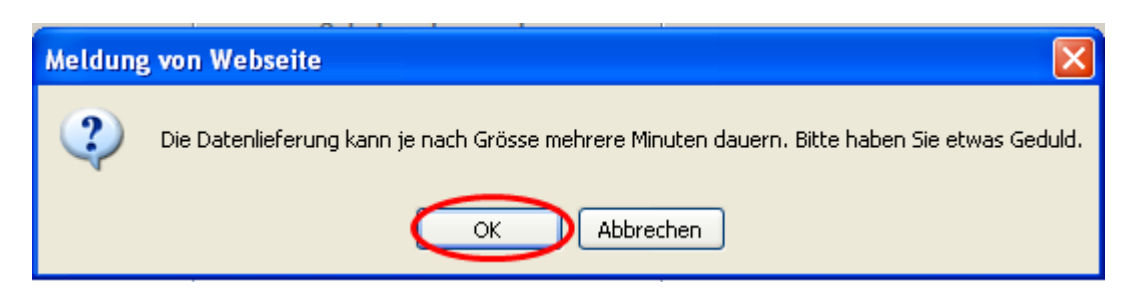

Solange das Laufrad dreht, bitte den Browser nicht schliessen, ansonsten geht die Lieferung verloren.

![](_page_11_Picture_5.jpeg)

Bei erfolgreicher Übermittlung erscheint vor dem Namen der Bildungsinstitution ein grünes Häkchen. Zudem wird die Zahl der übermittelten Lehrkräfte angezeigt. Von hier kann die Datenlieferung auch wieder gelöscht werden.

![](_page_11_Picture_69.jpeg)

#### **Daten prüfen und korrigieren**

Im Fenster "Fehler ansehen" werden allfällige Fehlermeldungen angezeigt. Durch Klick auf den Button "Fehler und unsichere Fälle ansehen" öffnet sich eine Excel-Datei mit dem Fehlerbericht. Darin sind einerseits zu korrigierende Fehler aufgeführt (z.B. fehlende oder ungültige Angabe zur Nationalität), andererseits auch unsichere Fälle (z.B. angegebenes Alter über dem erwarteten Altersintervall), die zu prüfen und gegebenenfalls zu korrigieren sind. Unsichere Fälle sind in der hintersten Spalte des Fehlerberichts markiert.

![](_page_11_Picture_70.jpeg)

Bitte nehmen Sie die Korrekturen der Fehler in Ihrer eigenen Datenbank vor (z.B. Ergänzung oder Korrektur Nationalität). Falls die Überprüfung eines unsicheren Falls den Sachverhalt bestätigt (z.B. erfasstes Geburtsdatum korrekt), ist selbstverständlich keine Korrektur vorzunehmen.

Erstellen Sie nun nochmals eine Exportdatei und laden Sie diese hoch. Die vorher hochgeladene Datei wird automatisch überschrieben (Lieferung ersetzen).

![](_page_12_Picture_71.jpeg)

Mit dem zweiten Hochladen der Datei, oder wenn schon nach dem ersten Hochladen keine Fehler angezeigt werden, müssen allenfalls die unsicheren Fälle manuell bestätigt werden. Klicken Sie dazu auf den Button "Unsichere Fälle ansehen und annehmen".

#### **Verbleibende Meldungen bestätigen (Unsichere Fälle)**

Es öffnet sich ein Fenster mit einer Tabelle, in der die entsprechenden Lehrkräfte angezeigt werden. Bitte überprüfen Sie die Angaben und setzen Sie bei allen Fällen, wo die Angaben korrekt sind, in der ersten Spalte "Annehmen" ein Häkchen und bestätigten Sie die Eingabe durch Klick auf den Button "Speichern und schliessen".

![](_page_12_Picture_72.jpeg)

Falls Sie alle unsicheren Fälle bestätigen konnten, sind im Fenster "2. Fehler ansehen" die Häkchen auf grün gesetzt und es werden keine Fehler mehr angezeigt.

![](_page_12_Picture_73.jpeg)

#### **Datenlieferung abschliessen**

Mit einem Klick auf den Button "Beenden" im Fenster " 3. Arbeit beenden" schliessen Sie die Datenlieferung ab und Sie geben die Daten zur Validierung an LUSTAT frei. Damit ist die Datenlieferung für Sie abgeschlossen.

![](_page_12_Picture_74.jpeg)

Falls die Datenüberprüfung durch LUSTAT noch zu Rückfragen führt, wird LUSTAT mit Ihnen direkt Kontakt aufnehmen.

#### **Kontakt bei Fragen**

Bei Fragen im Zusammenhang mit dem Vorgehen für das Hochladen der Exportdatei in die Erhebungsapplikation des BFS steht Ihnen LUSTAT unter bildung@lustat.ch oder 041 228 56 39 gerne zur Verfügung.